# FWunify: uma Ferramenta para Simplificar a Configuração de Múltiplos Firewalls

Maurício Fiorenza $^1$ , Diego Kreutz $^1$ , Rodrigo B. Mansilha $^1$ 

<sup>1</sup>Universidade Federal do Pampa (Unipampa)

{mauriciofiorenza,diegokreutz,rodrigomansilha}@unipampa.edu.br

*Resumo. A configuração de múltiplos firewalls é um processo desafiador. As soluc¸oes existentes s ˜ ao especializadas e requerem o dom ˜ ´ınio previo ou aprendi- ´* zado de uma variedade de sintaxes e métodos de configuração para implementar corretamente as políticas de segurança desejadas. Para reduzir a curva de *aprendizagem e mitigar erros operacionais, propomos a ferramenta FWunify – uma soluc¸ao para configurac¸ ˜ ao integrada e autom ˜ atica de firewalls. Atrav ´ es de ´ uma arquitetura composta por multiplas camadas e m ´ odulos fracamente aco- ´ plados, a FWunify permite que novas solucões de firewall sejam incorporadas a ferramenta impactando minimamente nas camadas adjacentes. Um prototipo ´ funcional da FWunify foi implementado e utilizado para demonstrar a viabilidade tecnica e aplicabilidade da proposta. ´*

# 1. Introdução

Diferentes fatores, como custos de aquisição ou a evolução dos equipamentos, podem provocar a instalação de firewalls de linhas ou fabricantes diversos em uma rede. Intuitivamente, quanto mais heterogêneo for o conjunto de soluções de firewalls utilizado em uma rede, maior tende a ser o seu custo operacional. Os administradores precisam conhecer e traduzir regras para sintaxes específicas das soluções de firewall instaladas [Fiorenza et al., 2021]. Consequentemente, a especificação e aplicação das regras em diferentes sintaxes potencializa erros de configuração que podem impactar a aplicação e a concretização da política de segurança na instituição [Voronkov et al., 2017]. De fato, estudos e previsões recentes apontam que 99% das violações em firewalls serão causadas por configurações incorretas e não por falha das soluções até 2023 [Gartner, 2019].

Equipamentos de firewalls podem variar em termos de fabricante, linha e modelo, e essas variações tendem a refletir nas linguagens ou versões de linguagens de configuração. Normalmente, as linguagens de configuração variam significativamente entre fabricantes [Fiorenza et al., 2021]. Além disso, frequentemente, as linguagens de configuração podem variar para um mesmo fabricante, tanto entre modelos (e.g., Cisco PIX vs ASA) quanto entre versões de um mesmo modelo (e.g., Cisco ASA 5500 versão 8.2 vs 8.4) de firewall. Na prática, instituições como a Unipampa e provedores de Internet regionais sofrem com os problemas e custos operacionais resultantes da configuração de diferentes tipos e versões de firewalls. Apesar de existirem soluções como a IFCL [Bodei et al., 2018], que viabilizam a migração de regras de um tipo de firewall para outro, elas não oferecem recursos para operacionalizar o gerenciamento simultâneo de diferentes soluções.

Diante do problema exposto, temos empregado esforços de pesquisa, desenvolvimento e inovação para integrar e automatizar o gerenciamento de diferentes soluções de firewall, sejam elas tradicionais (*e.g.*, Cisco NGFW, Palo Alto, pfSense, IPTables) ou SDNs (*e.g.*, baseadas em OpenFlow ou P4). Inicialmente, propomos uma arquitetura em camadas para o gerenciamento de firewalls em redes híbridas [Fiorenza et al., 2020]. Recentemente, propomos uma linguagem estruturada de definição de intenções, denominada FWlang [Fiorenza et al., 2021], desenvolvida e validada para a representação de políticas de segurança utilizadas nos principais tipos de firewall modernos, ou de próxima geração.

Baseados nos estudos prévios, concebemos e implementamos a FWunify: uma ferramenta para integrar e automatizar o gerenciamento de múltiplas soluções de firewall em redes corporativas. A FWunify incorpora a linguagem FWlang para *simplificar*, seguindo o conceito de abstração em nível de intenção, e *unificar* a descrição de políticas de segurança. A FWunify traduz e implanta *automaticamente* políticas de segurança nas diferentes soluções de firewall da rede. A FWunify é *flexível* pois dispõe de uma arquitetura em camadas, modular e extensível. A organização em camadas favorece a separação de conceitos (*e.g.*, aplicações de gestão e serviços de tradução) e a estruturação da solução. Dentro de cada camada há módulos independentes entre si. Essa modularização permite alteração (adição, remoção ou manutenção) de recursos de maneira simples e rápida – sem impactar nos outros módulos e refletindo minimamente nas camadas adjacentes apenas. Por exemplo, módulos de tradução de regras podem ser facilmente acrescentados na solução para atender o gerenciamento de novos tipos ou famílias de firewall.

As contribuições técnicas deste trabalho são: (a) especificação de uma arquitetura (detalhada) em camadas para permitir a configuração integrada de firewalls em redes corporativas; (b) implementação de uma instância da arquitetura, denominada FWunify, organizada em camadas, modular e extensível; e (c) avaliação empírica da FWunify realizada com alunos dos cursos de computação da Unipampa e demonstração da eficácia das regras geradas em um ambiente real.

Nas seções 2 e 3 apresentamos, respectivamente, a arquitetura e a implementação da FWunify. Na Secão 4 apresentamos alguns resultados de avaliações realizadas com a ferramenta. Por fim, detalhamos a demonstração planejada para o Salão de Ferramentas e as considerações finais do trabalho na Seção 5.

## 2. Arquitetura

A arquitetura FWunify é organizada em sete camadas, como detalhado na Figura 1. As colunas da esquerda e da direita contém, respectivamente, as camadas e exemplos de módulos para tecnologias viabilizadoras da respectiva camada. A arquitetura em camadas permite que módulos sejam adicionados ou removidos conforme a necessidade da rede gerenciada, impactando apenas e minimamente nas camadas adjacentes. Por exemplo, um novo módulo que gere políticas para um determinado tipo de firewall pode ser adicionado à camada de microsserviços de tradução. Para isso, as camadas superiores (e.g, uma API (*Application Programming Interface*) REST (*Representational State Transfer*)) precisam ser informadas do novo módulo, para que elas possam enviar as intenções para a tradução. Dependendo do método utilizado para aplicar as políticas no firewall, esse novo microsserviço de tradução poderá: (a) utilizar um dos módulos disponíveis na interface sul, ou (b) demandar a criação ou instalação de um módulo que suporte a forma de acesso do novo firewall. A seguir, cada camada da arquitetura é detalhada em ordem de cima para baixo.

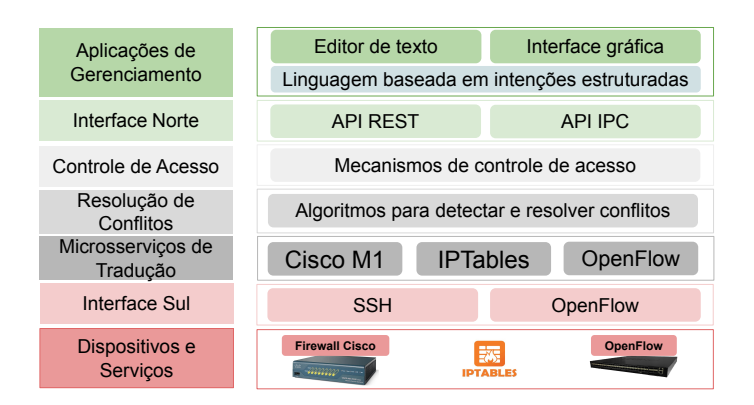

**Figura 1. Arquitetura proposta detalhada**

Na camada superior, *Aplicações de Gerenciamento*, os módulos representam as interfaces (*i.e.*, pontos de interação com o usuário final) utilizadas para a definição, controle e ativação das políticas de segurança na rede. As interfaces podem ser implementadas utilizando diferentes recursos e tecnologias. A alternativa mais simples pode ser considerada um *editor de texto*, utilizado para a edição das intenções de segurança descritas em uma linguagem baseada em intenções estruturadas. A partir de uma ferramenta simples, como um comando  $curl<sup>1</sup>$ , os operadores da rede podem enviar a intenção para tradução através de uma API REST, por exemplo.

O tipo de interface considerado ideal varia conforme o usuario e as suas ativida- ´ des realizadas. Por exemplo, administradores rotineiros, como operadores de rede, podem preferir interfaces de linha de comando considerando aspectos como agilidade e facilidade de automação [Botta et al., 2007, Voronkov et al., 2019]. Por outro lado, administradores eventuais (ou menos experientes) podem preferir interfaces graficas para gerenciar a ´ criação, organização e visualização das intenções de segurança [Voronkov et al., 2019]. De todo modo, para simplificar, padronizar e agilizar o desenvolvimento de aplicações de gerenciamento, é necessário que as interfaces utilizem uma mesma *linguagem universal*.

A camada *Interface Norte* é responsável pela comunicação entre as aplicações de gerenciamento e a camada de tradutores. A Interface Norte pode ser implementada como uma API do tipo REST, que é utilizada para receber e enviar a descrição das políticas de segurança entre as camadas superior e inferior da arquitetura.

A camada *Controle de Acesso* é responsável pela autenticação, autorização e responsabilização (*accountability*) dos usuários. Para isso, a FWunify permite personalizar níveis de privilégios, escopos de ação e granularidades. Os níveis de privilégios possibilitam a criação de perfis de operadores com diferentes permissões. Os níveis de escopos de ação e granularidade no contexto de um escopo específico permitem, por exemplo, adicionar intencões ACL apenas em uma sub-rede do domínio.

O objetivo da camada de *Resolução de Conflitos* é realizar a verificação das intenções de segurança definidas pelo usuário. Existem duas principais abordagens para detecção e resolução de conflitos em firewalls: a verificação das novas políticas adicionadas ao firewall para evitar colisões, redundâncias e problemas de sobreposição em regras

<sup>1</sup>https://curl.se

(*e.g.*, PreFirewall [Morzhov et al., 2016]); e o monitoramento de fluxos e caminhos de dados na rede em busca de tráfegos que indiquem violações nas políticas de segurança em uso (e.g., FlowMon [Hu et al., 2019]). Soluções utilizadas na camada de resolução de conflitos podem, por exemplo, evitar a inserção de políticas conflitantes que liberem um tráfego que deveria ser bloqueado segundo a política de segurança de uma instituição.

Os *Microsserviços de Tradução* recebem as intenções de segurança através da interface norte e as traduzem para comandos específicos a cada tipo de solução de firewall. Para facilitar a tradução, os microsservicos são construídos utilizando uma linguagem de tradução baseadas em *templates*, que permite a rápida composição das políticas de segurança na sintaxe específica de cada firewall. Na prática, o microsserviço Cisco M1 irá traduzir as intenções de segurança para comandos específico de um firewall ASA 5500-X, cuja versão do *firmware* é 8.2 ou 8.4, por exemplo. Supondo que uma rede de grande porte possui sete soluções (e/ou versões) diferentes de firewall, serão necessários até sete microsserviços de tradução, um para cada linha (ou versão) distinta de firewalls. Os microsservicos desta camada podem ser desenvolvidos e disponibilizados tanto pelos fabricantes quanto por empresas especializadas ou pelos próprios usuários das soluções de firewall.

A camada *Interface Sul* é responsável pela ligação entre as camadas de tradução e de dispositivos e serviços. As regras geradas pelos microsserviços de tradução são enviadas para as diferentes soluções de firewall utilizando os respectivos protocolos. Por exemplo, um firewall Linux (IPTables) ou Cisco (ASA 5500-X) pode ser configurado utilizando o protocolo SSH (*Secure Socket Shell*). Já um firewall SDN pode ser configurado utilizando o próprio padrão do OpenFlow (e.g., conexão TLS (*Transport Layer Security*)), por exemplo.

Na camada *Dispositivos e Serviços* encontram-se as soluções de firewall utilizadas na rede. Para cada nova solução adicionada na rede, será necessário associar um microsservico de tradução e um protocolo da interface sul que possibilitem a tradução e aplicação das políticas.

## 3. Implementação

Uma implementação funcional da ferramenta FWunify está disponível em https: //github.com/mmfiorenza/fwunify. A solução foi desenvolvida utilizando a linguagem de programação Python versão 3.7. Além de instanciar a arquitetura de software FWunify, a implementação atende também o conceito de intenções para o gerenciamento de redes, isto é, segue os princípios e o fluxo essencial de (a) submissão e (b) tradução das intenções e (c) aplicação das configurações (regras geradas) nos dispositivos da rede, conforme especificado no padrão em proposição no IETF (*Internet Engineering Task Force*) [Sun et al., 2019].

A versão atual da FWunify contempla uma API REST (interface norte), três microsservicos de tradução para firewalls Cisco ASA 5505, GNU/Linux IPTables e Open vSwitch, além de dois conectores SSH (interface sul), um específico para Cisco e outro para equipamentos Linux. Na camada de dispositivos e serviços foram utilizados firewalls Cisco ASA 5520, Linux IPTables e OpenFlow, este último através do Open vSwitch. A Figura 2 resume as tecnologias utilizadas para viabilizar cada camada da arquitetura no FWunify.

| Aplicações de Gerenciamento | Editor de texto     | <b>FWlang</b> | curl |
|-----------------------------|---------------------|---------------|------|
| Interface Norte             | Flask               |               |      |
| Controle de Acesso          | Flask-RBAC          |               |      |
| Resolução de Conflitos      | <b>PyFwConflict</b> |               |      |
| Microsservicos de Tradução  | Jinja2              | YAML          |      |
| Interface Sul               | Conector SSH        |               |      |
| Dispositivos e Serviços     | Serviço SSH         |               |      |

**Figura 2. Tecnologias viabilizadoras de cada camada**

Na camada aplicações de gerenciamento é utilizado um editor de texto para definir as intenções em arquivos, seguindo a sintaxe da FWlang. Os arquivos das intenções são enviados para tradução através da interface norte utilizando o comando *curl* via interface de linha de comando (CLI). Além dos arquivos das intenções, o administrador do sistema precisa informar também as suas credenciais de acesso para autenticação, autorização e registro de atividades. É importante ressaltar que CLI é um dos métodos mais utilizados por administradores de sistemas [Voronkov et al., 2019].

A interface norte implementa uma API e um serviço REST utilizando framework Flask<sup>2</sup>. As intenções são enviadas através do método POST e do endereço "/" da API. Para enviar uma intenção são necessárias: (a) as informações de autenticação do operador da rede (usuário e senha); e (b) a intenção descrita na sintaxe da FWlang, que deve ser enviada em formato binário (e.g, no caso do *curl* é utilizado o parâmetro "-data-binary"). O serviço REST recebe e processa a intenção. Na sequência, ele envia os dados da intenção para os microsserviços. Finalizada a tradução e aplicação da intenção, os microsserviços retornam uma resposta ao serviço REST, indicando o sucesso (código de status 200) ou a falha no processo. O serviço REST é responsável pela verificação e validação da sintaxe e dos valores atribuídos aos marcadores da FWlang. Como exemplos de valores de marcadores podemos citar endereços IP, nomes de *hosts*, definição de sub-redes (e.g, 10.0.0.0/23) no padrão CIDR (*Classless Inter-Domain Routing*) e definição de largura de banda em "Mbps" para políticas de *traffic shaping* ou filtros de URL. Esse serviço REST também extrai os dados das intenções (e.g., origem, destino, porta, protocolo e ações) necessários para compor a sintaxe nos tradutores especializados. Essas informações são adicionadas em um dicionário de dados Python, que é enviado aos microsserviços de tradução.

A camada controle de acesso é baseada em papéis para administradores com diferentes níveis de acesso aos recursos da FWunify. Essa camada foi implementada utilizando o módulo de controle de acesso do Flask, chamado Flask-RBAC<sup>3</sup> (Role-based *Access Control*), que permite a definição de diferentes funções dentro da aplicação. Para fins de testes, foram definidos três níveis de acesso. Administradores do primeiro nível conseguem realizar somente a tradução e aplicação de políticas de *traffic shaping*. Os administradores do nível intermediário podem traduzir e aplicar políticas de *traffic shaping* e NAT 1to1. Por fim, os administradores do terceiro nível podem realizar qualquer

<sup>2</sup>https://flask.palletsprojects.com/en/1.1.x//

<sup>3</sup>https://flask-rbac.readthedocs.io/en/latest/

operação suportada pela ferramenta, como aplicar políticas de roteamento estático, NAT Nto1 e ACLs.

Uma vez liberadas pela camada de controle de acesso, as políticas de segurança seguem para a camada de resolução de conflitos. Essa camada realiza verificações de duplicidade e sobreposição de políticas com base em um histórico de políticas. Isso evita que duas políticas diferentes tratem um mesmo tipo de tráfego. Por exemplo, adicionar uma regra que libere o tráfego FTP para o IP 10.0.0.5, sendo que existe outra regra que libera o tráfego para o bloco de IPs  $10.0.0.0/24$ . Caso as novas políticas dupliquem ou sobreponham políticas existentes, o processo de tradução é interrompido e uma notificação e enviada ao administrador do sistema. ´

Os três tradutores, para Cisco ASA, IPTables e OpenFlow (Open vSwitch), representam a camada microsserviços de tradução. A comunicação das camadas superiores com os microsservicos é realizada através de chamadas remotas de procedimento. Para realizar as chamadas remotas, a API da camada interface norte deve conhecer os microsserviços de tradução disponíveis e habilitados no sistema, bem como as funções disponíveis em cada microsserviço. As chamadas remotas são definidas no padrão URI\_AMPQ<sup>4</sup>, incluindo detalhes de autenticação, IP e porta do servidor que disponibiliza o microsserviço. Para o processo de tradução, cada microsserviço deve receber um dicionário de dados com as informações extraídas da intenção. Por exemplo, para uma política do tipo ACL são obrigatórias informações como origem e destino dos pacotes, ação a ser tomada, e a ordem de prioridade da regra no respectivo firewall.

O tradutor então recebe o dicionário de dados e realiza a tradução para a sintaxe de comandos específicos do firewall. O processo de tradução pode incluir, inclusive, a conversão de unidades, como a conversão da largura de banda de Mbps para Kbps. O processo de tradução é realizado com o suporte da linguagem de modelagem de *templates* Jinja2<sup>5</sup>. Essa linguagem permite criar *templates* contendo partes fixas e dinâmicas das sintaxes dos comandos para os diferentes firewalls. As partes dinâmicas (e.g., IP, largura de banda) são preenchidas automaticamente pela Jinja2 a partir dos dados recebidos da camada subjacente, gerando os comandos a serem aplicados nos dispositivos de firewall.

Por fim, os microsserviços de tradução utilizam a interface sul, como os conectores SSH, para realizar a aplicação das regras nas respectivas soluções de firewall. Os tradutores realizam a chamada remota de procedimento para o conector definido na implementação, utilizando o padrão URI\_AMPQ, assim como utilizado na camada anterior. Os conectores recebem como parâmetro o endereço IP de gerência para acesso ao dispositivo, credenciais de acesso *(i.e.*, usuário e senha) e a sequência dos comandos a serem aplicados ao firewall. Na implementação atual, há dois conectores SSH, um específico para equipamentos Cisco da série ASA 5020 e outro para os sistemas Linux que implementam os firewalls IPTables e OpenFlow. Os conectores SSH foram implementados através da biblioteca Netmiko<sup>6</sup>, que utiliza parâmetros como endereço IP, porta e usuário para estabelecer as conexões SSH. Os conectores retornam as informações de estado (*e.g.*, sucesso ou falha) da aplicação da política na solução de firewalls.

<sup>4</sup>https://www.rabbitmq.com/uri-spec.html

<sup>5</sup>https://jinja.palletsprojects.com/en/2.11.x/

<sup>6</sup>https://github.com/ktbyers/netmiko

# 4. Avaliacão

## Avaliação com usuários

A ferramenta foi submetida a uma atividade prática de instalação, configuração, utilização e avaliação com alunos de três disciplinas dos cursos de Engenharia de Software, Ciência da Computação e Mestrado Profissional em Engenharia de Software da Unipampa. Na atividade, os alunos foram instruídos a instalar e configurar a ferramenta e compor e aplicar políticas de segurança em um firewall IPTables.

Ao final da atividade, os alunos elaboraram relatórios técnicos de avaliação e sugestões de melhoria da FWunify. Após compilados e analisados, os *feedbacks* dos alunos levaram a um ciclo adicional de atualização e evolução do protótipo, melhorando aspectos de usabilidade, funcionalidade e implementação da ferramenta. Como dois exemplos pontuais de melhoria, podemos citar a inclusão do suporte a nomes de domínio para identificar os pontos de origem e destino *(i.e.*, resolução de nomes via DNS para identificar os IPs) e a utilização do arquivo padrão /etc/services do GNU/Linux para identificar os protocolos e portas dos serviços indicados nas intenções de segurança.

## Eficácia das políticas traduzidas e aplicadas

Para realizar a avaliação da eficácia da tradução e aplicação das intenções de segurança utilizando a FWlang e a FWunify, foi especificada e aplicada uma intenção de *traffic shaping* apresentada na Figura 3(a). Essa intenção limita o tráfego da porta 5555/UDP a 100Mbps (throughput(100Mbps)) entre a rede 10.0.0.0/24 e o servidor 200.19.0.100, cujo link é de 1Gbps. A conexão entre o *host* na rede interna e o servidor é estabelecida através de um switch virtual Open vSwitch, com OpenFlow na versão 1.3. Neste cenário, o Open vSwitch atua também como firewall SDN da rede.

A medição da vazão entre o *host* e o servidor foi realizada com o auxílio da ferramenta *iperf<sup>7</sup>.* A Figura 3(b) apresenta o comportamento da vazão da conexão antes, durante e depois de duas aplicações e remoções consecutivas da intenção de *traffic shaping*. Como pode ser observado, a vazão reduz para 100Mbps quando a intenção é aplicada ao firewall e retorna a 1Gbps após a remoção da intenção.

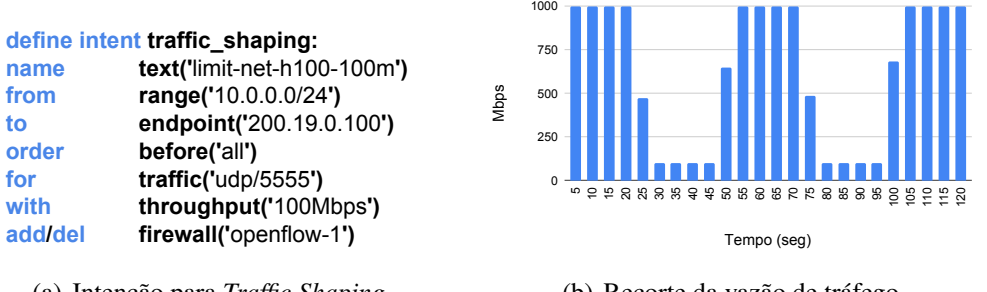

(a) Intenc¸ao para ˜ *Traffic Shaping*

(b) Recorte da vazão de tráfego

**Figura 3. Aplicac¸ao e remoc¸ ˜ ao de ˜** *Traffic Shaping*

Outros resultados e discussões acerda da corretude do processo de tradução e da eficácia de políticas geradas, para firewalls Cisco, IPTables e OpenFlow, estão disponíveis em [Fiorenza et al., 2021].

<sup>7</sup>https://iperf.fr/

#### 5. Considerações Finais

#### Demonstração

A demonstração da ferramenta será realizada através de um ambiente virtual de redes controladas por firewalls IPTables e OpenFlow. O ambiente estara hospedado em um ´ dispositivo próprio dos autores. As funcionalidades da ferramenta serão apresentadas através dos seguintes passos: (a) apresentação de duas políticas de segurança, dos tipos ACL e NAT 1to1, descritas utilizando a linguagem FWlang; (b) demonstração do processo de tradução e aplicação das duas políticas utilizando o FWunify; (c) apresentação dos comandos gerados automaticamente pela ferramenta para cada um dos tipos de firewall; e (d) demonstração do funcionamento das regras aplicadas nos firewalls.

#### **Conclusão**

Nós apresentamos a ferramenta FWunify, concebida a partir de uma arquitetura multicamada e modular que permite a adição, sob-demanda, de novos componentes (e.g., microsservicos de tradução de regras) para a configuração unificada e automatizada de soluções de firewall atuais e futuros em redes corporativas.

A versão atual da ferramenta permite configurar, de maneira simples, automática e integrada, firewalls Cisco ASA-5520, Linux/IPTables, e OpenFlow/Open vSwitch. Os resultados das avaliações demonstram a aplicabilidade e o funcionamento da ferramenta para aplicação de políticas de segurança em redes corporativas. Informações sobre a inclusão de novos tradutores, para diferentes tipos e versões de firewalls, podem ser encontradas na documentação da ferramenta.

#### **Referências**

- Bodei, C., Degano, P., Focardi, R., Galletta, L., and Tempesta, M. (2018). Transcompiling firewalls. In *POST*, pages 303–324.
- Botta, D., Werlinger, R., Gagne, A., Beznosov, K., Iverson, L., Fels, S., and Fisher, B. (2007). Towards ´ understanding it security professionals and their tools. In *USENIX SOUPS*, page 100–111. ACM.
- Fiorenza, M., Kreutz, D., Mansilha, R., Macedo, D., Feitosa, E., and Immich, R. (2021). Representação e aplicação de políticas de segurança em firewall de redes híbridas. In *XXXIX SBRC*. SBC.
- Fiorenza, M. M., Kreutz, D., and Mansilha, R. (2020). Gerenciamento de firewalls em redes híbridas. In *XX Simposio Brasileiro em Seguranc¸a da Informac¸ ´ ao e de Sistemas Computacionais (SBSeg) ˜* . SBC.
- Gartner (2019). Technology Insight for Network Security Policy Management. https://www. gartner.com/en/documents/3902564.
- Hu, H., Han, W., Kyung, S., Wang, J., Ahn, G.-J., Zhao, Z., and Li, H. (2019). Towards a reliable firewall for software-defined networks. *Computers & Security*, 87:101597.
- Morzhov, S., Alekseev, I., and Nikitinskiy, M. (2016). Firewall application for Floodlight SDN controller. In *International Siberian Conference on Control and Communications*, pages 1–5. IEEE.
- Sun, Q., LIU, W. S., and Xie, K. (2019). An Intent-driven Management Framework. Internet-draft, Internet Engineering Task Force. Work in Progress.
- Voronkov, A., Iwaya, L. H., Martucci, L. A., and Lindskog, S. (2017). Systematic literature review on usability of firewall configuration. *ACM Comput. Surv.*, 50(6).
- Voronkov, A., Martucci, L. A., and Lindskog, S. (2019). System administrators prefer command line interfaces, don't they? an exploratory study of firewall interfaces. In *USENIX SOUPS*. USENIX Association.